# **TPORTACON** T OEGANGSTECHNIEK & B E VEILIGING

**Uitleg SMS programmering GSM module** 

Door middel van de SMS programmering, kunt u de belangrijkste instellingen van uw GSM module wijzigen op afstand.

Een programmering SMS begint altijd met de beveiligingscode van uw module. Deze is standaard ingesteld op 1234. Voor elke commando, dient men 1234 te plaatsen waarna de SMS commando ingevoerd dient te worden. Na het SMS commando, dient men een = teken in te voeren, waarna de nieuwe waarde wordt ingevoerd. Wanneer er geen = teken op de telefoon beschikbaar is, kan men ook \* of # gebruiken. De SMS commando's dienen gescheiden te worden door een spatie.

EasyCon GSM

ProCon GSM

ProLine GSM

Nadat de programmering SMS is verstuurd, antwoord de GSM module met een status SMS. De status SMS geeft het aantal geprogrammeerde instellingen weer (Stored), aantal niet leesbare instellingen (error), datum (Date), IMEI nummer van SIM kaart (IMEI), software versie (SW), hardware versie (HW). Dit kan tevens worden uitgeschakeld door een SMS 'NOSMS' te sturen. Hiermee wordt de bevestiging SMS uitgeschakeld.

Tip: Wanneer men 'NOSMS' programmeert tussen de andere commando's, stuurt de module geen bevestiging SMS meer. Wanneer men 'RECALL' programmeert, dan wordt de bevestiging SMS uitgeschakeld, maar wordt de 'programmeur' gebeld wanneer alle instellingen succesvol zijn verwerkt. Wanneer alleen '1234RECALL' wordt ge-sms't, belt de module terug, zodat de status van de module kan worden gecontroleerd. Hierbij bevestigt de module dat het correct werkt en dat het verbonden is met het GSM netwerk. Deze oproep moet men niet beantwoorden!!!

Na elke SMS programmering start de module opnieuw op, zodat de nieuwe instellingen verwerkt zijn.

Let op!!! Een SMS mag niet langer zijn dan 160 karakters. Wanneer dit langer is, moet de SMS worden opgedeeld in meerdere Sms'jes. Aaneengesloten sms'jes kan de module niet lezen!!!

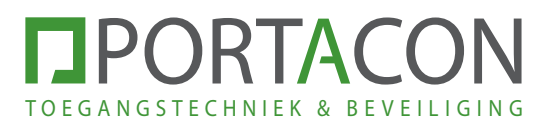

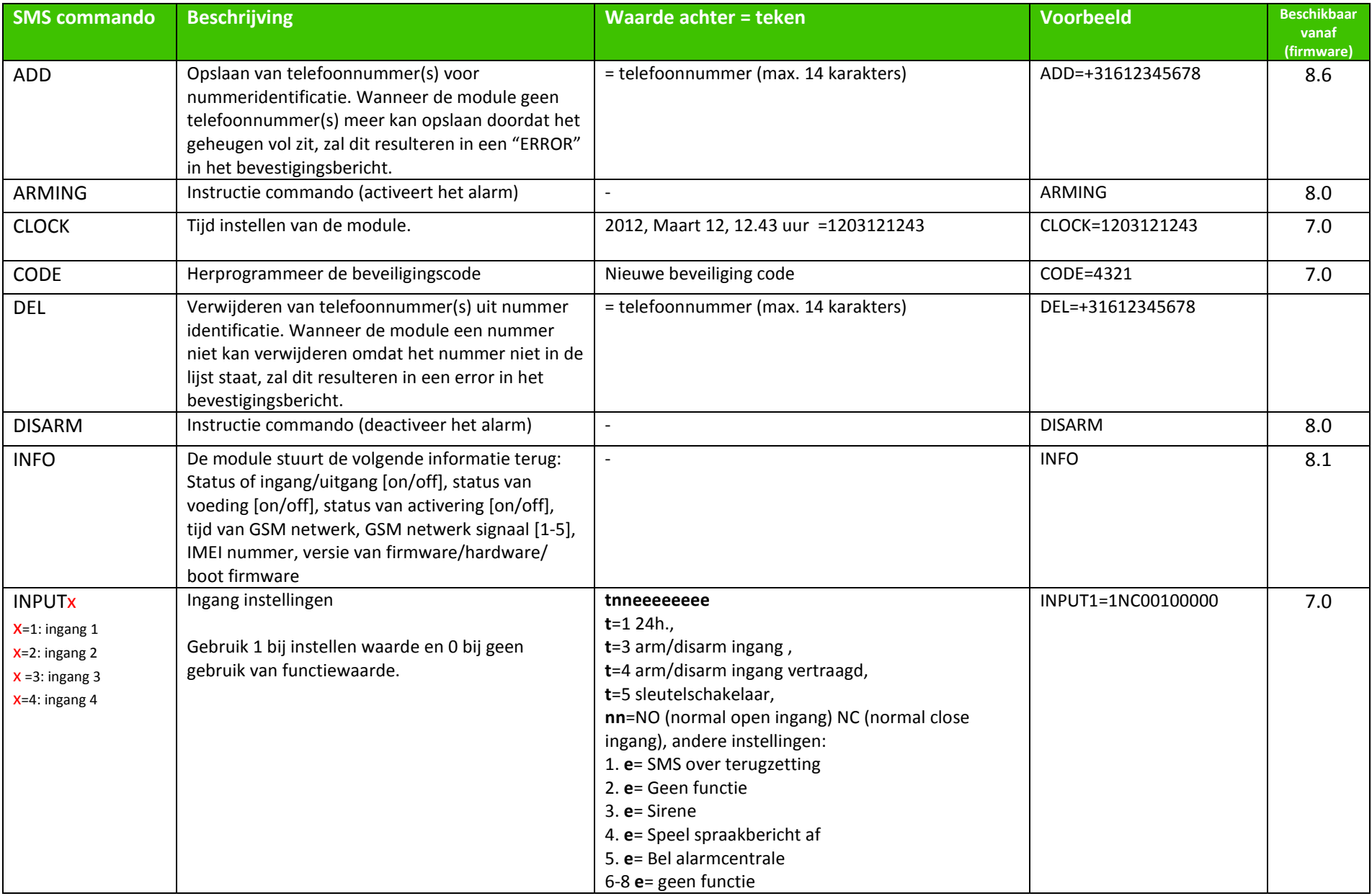

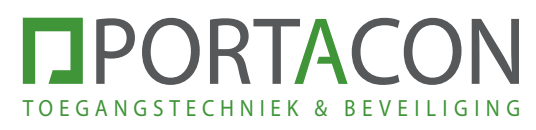

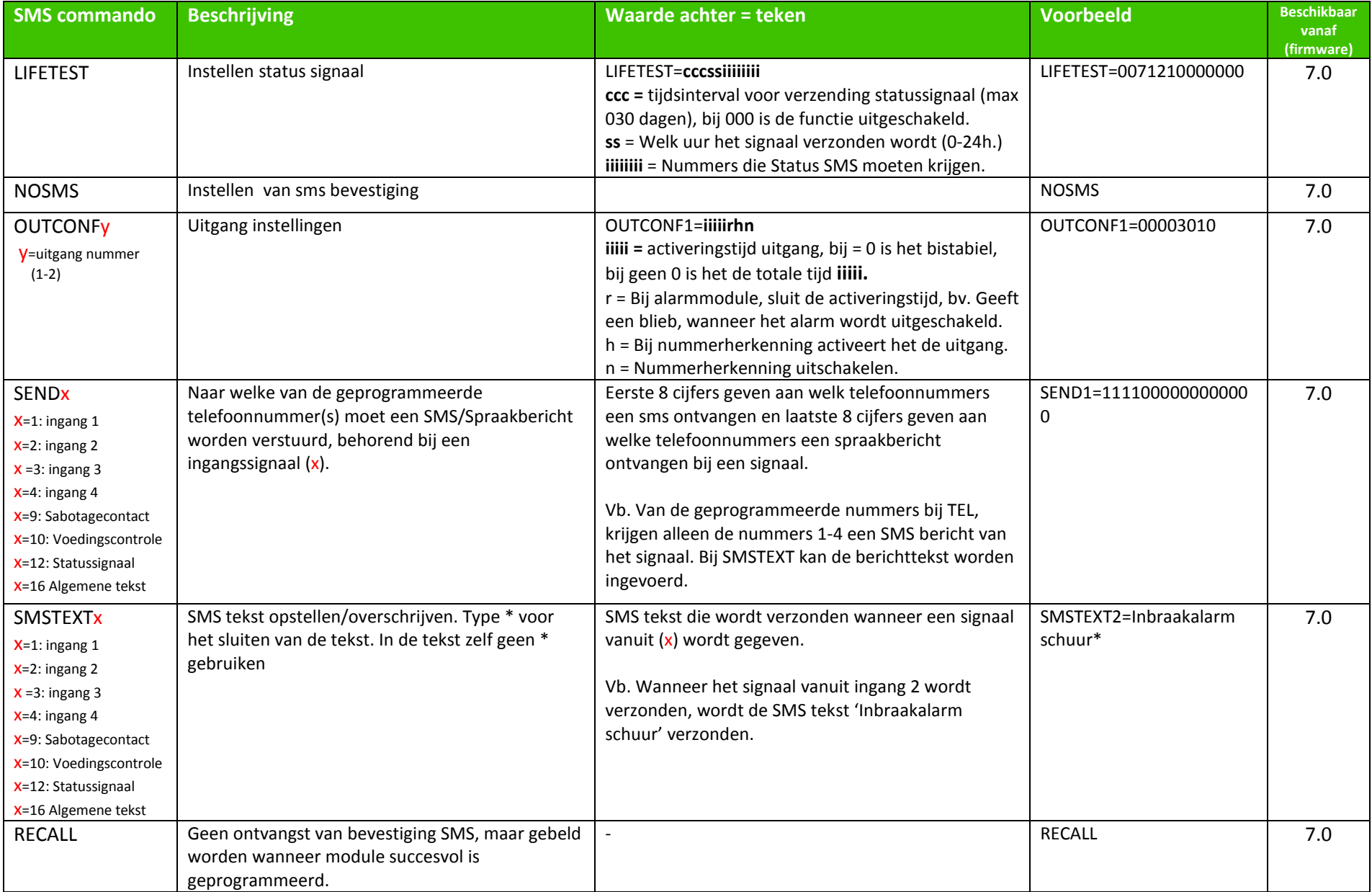

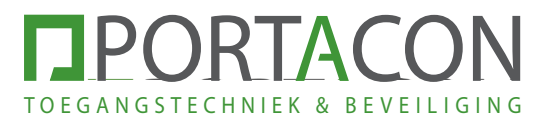

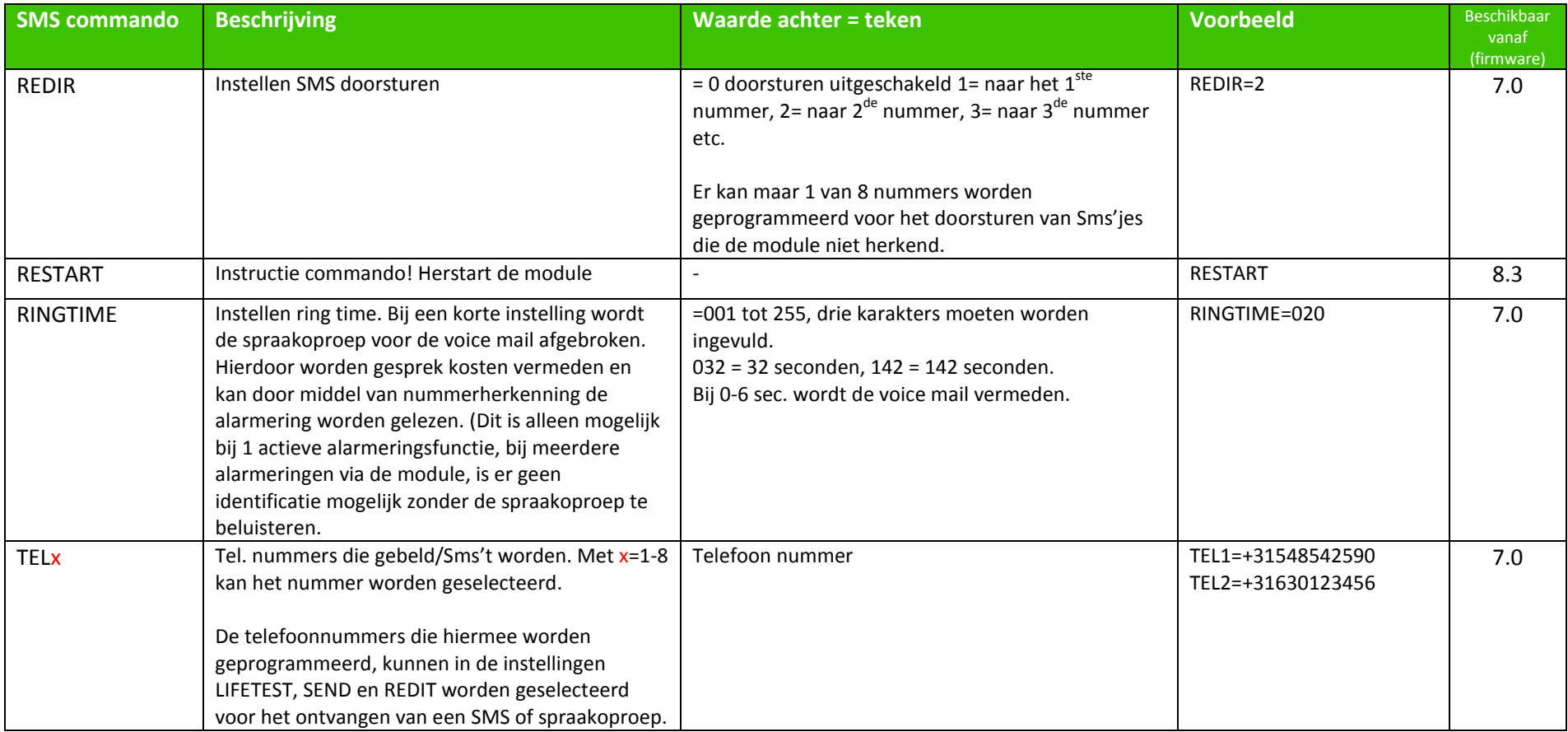

**NPORTACON** TOEGANGSTECHNIEK & BEVEILIGING

### **Voorbeelden**

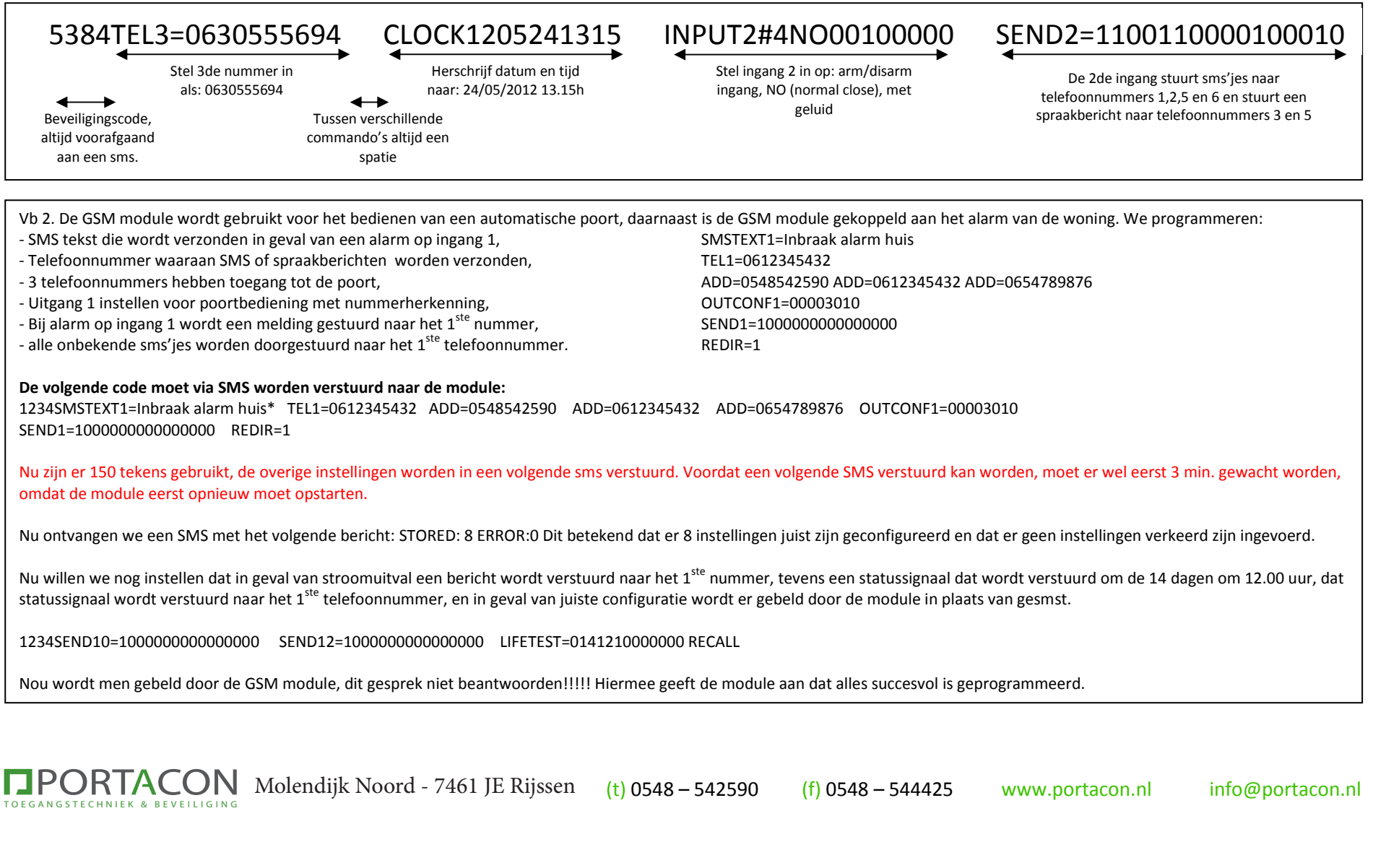

## **TPORTACON Figuur 1: Opbouw van de module TECHNIEK & BEVEILIGING**

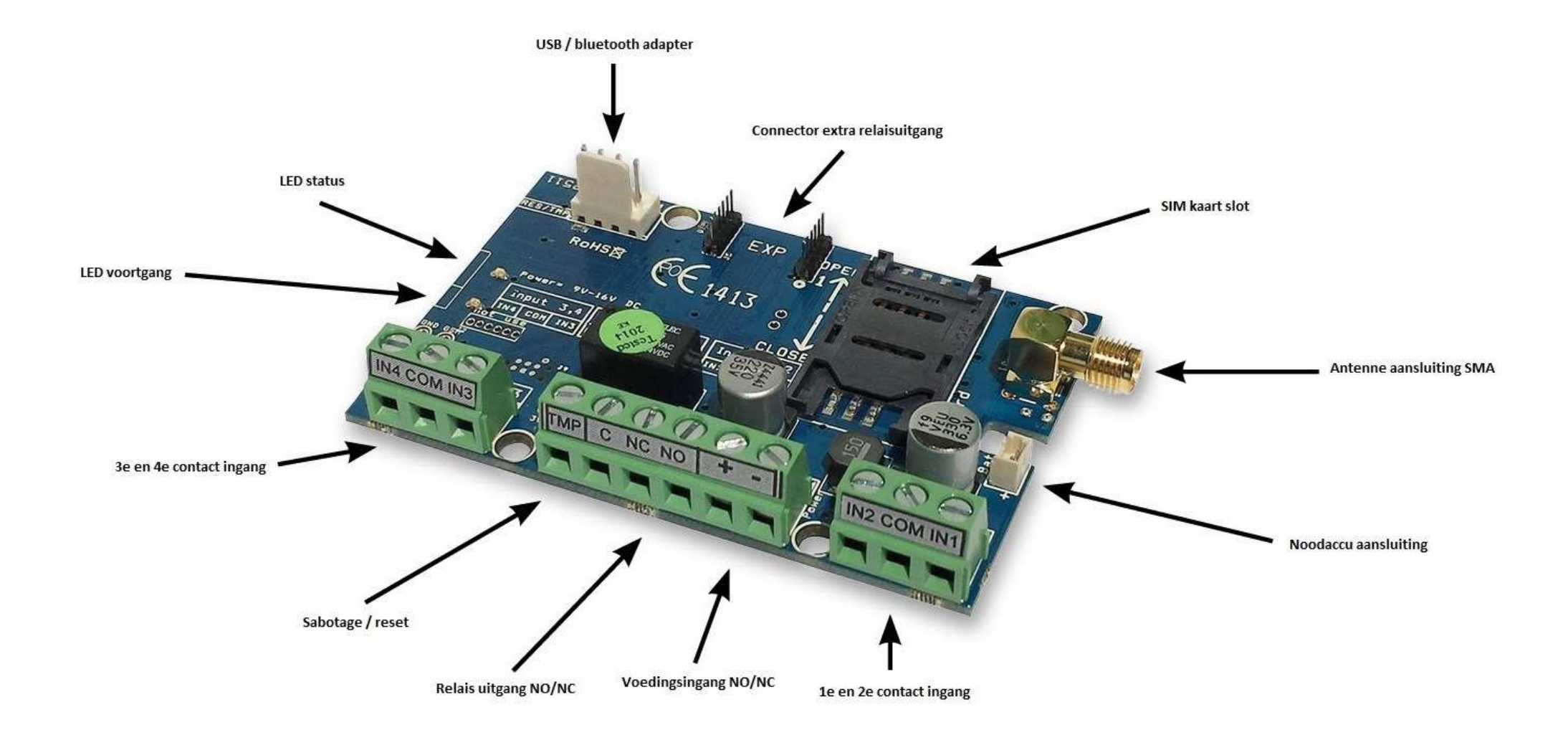

### **Figuur 2: Aansluitschema serie**

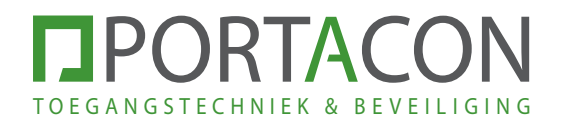

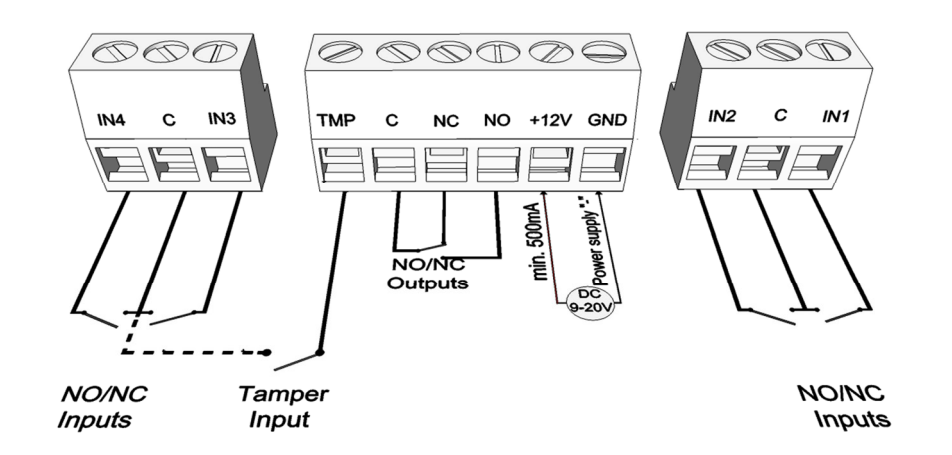

**Figuur 3: Plaatsen SIM kaart** 

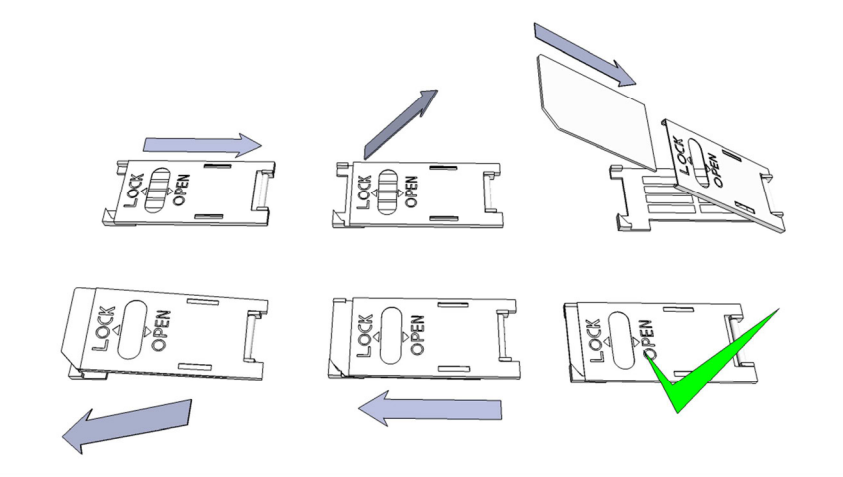